## **PROCESO DE REGISTRO PARA EL X ENCUENTRO NACIONAL SOBRE GESTIÓN Y RECICLADO DE VEHÍCULOS FUERA DE USO ORGANIZADO POR SIGRAUTO EN EL MARCO DE LA FERIA INTERNACIONAL DEL RECICLADO Y LA RECUPERACIÓN (SRR)**

#### **Paso 1: Acceso al programa de los eventos**

Se puede hacer o bien a través del mail de invitación al Encuentro donde hay un enlace directo a los programas o directamente a través de la página web de SIGRAUTO [www.sigrauto.com](http://www.sigrauto.com/) accediendo al apartado de eventos.

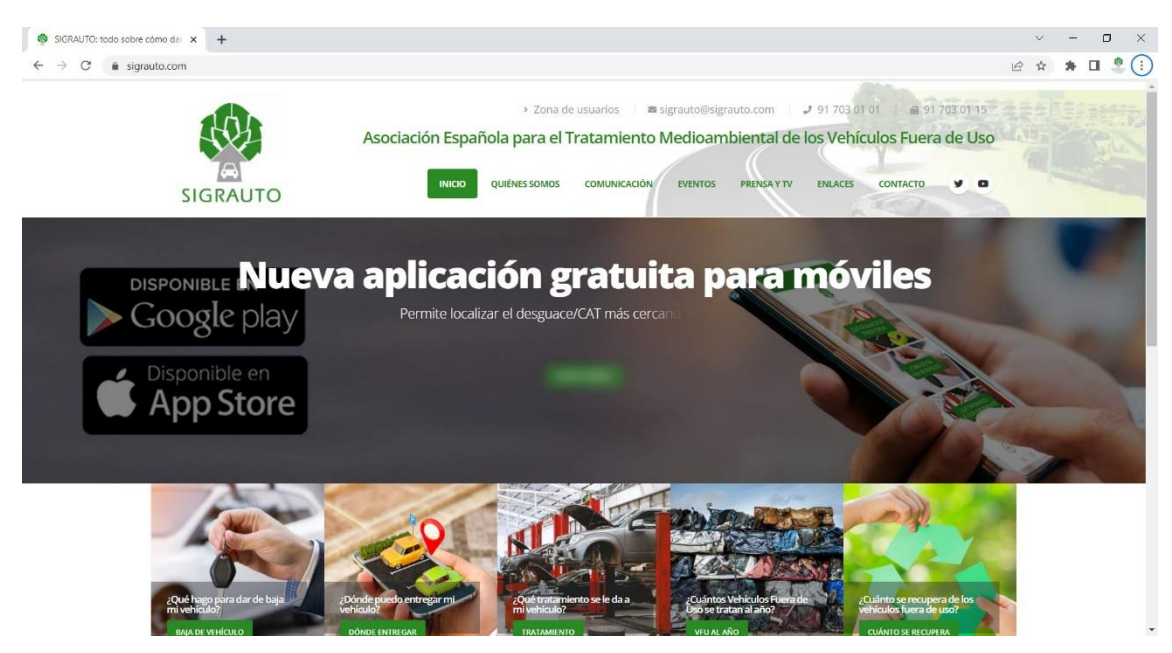

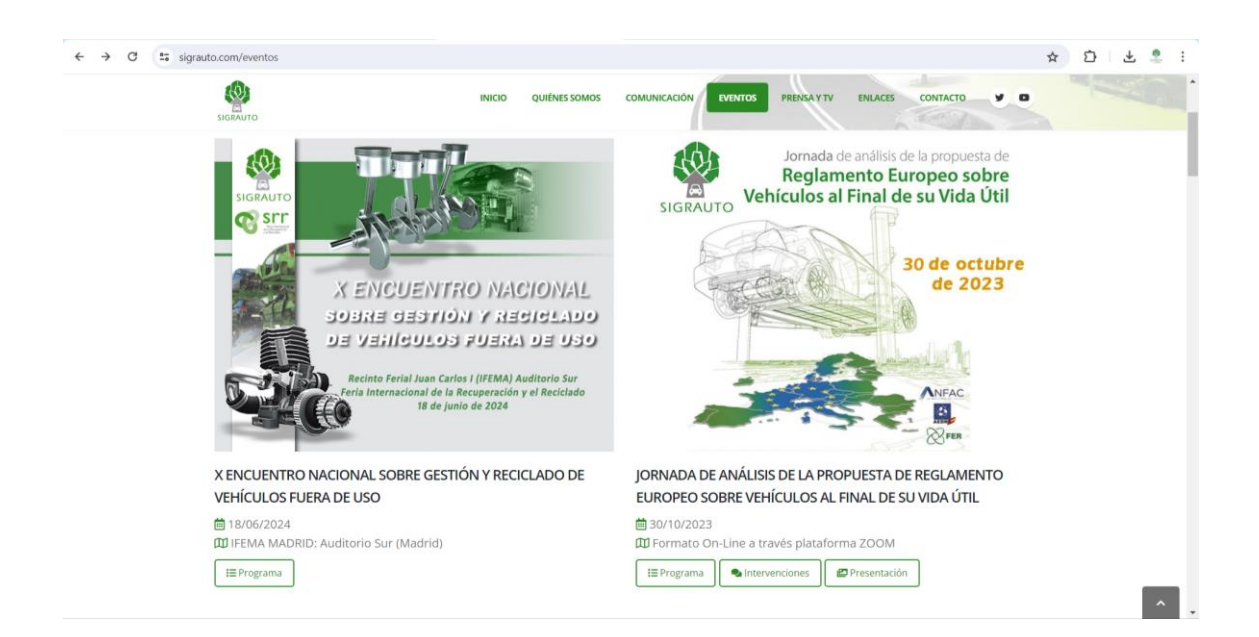

### **Paso 2: Inicio proceso de inscripción**

En el programa de los eventos hay que pulsar el botón de INSCRIPCIÓN.

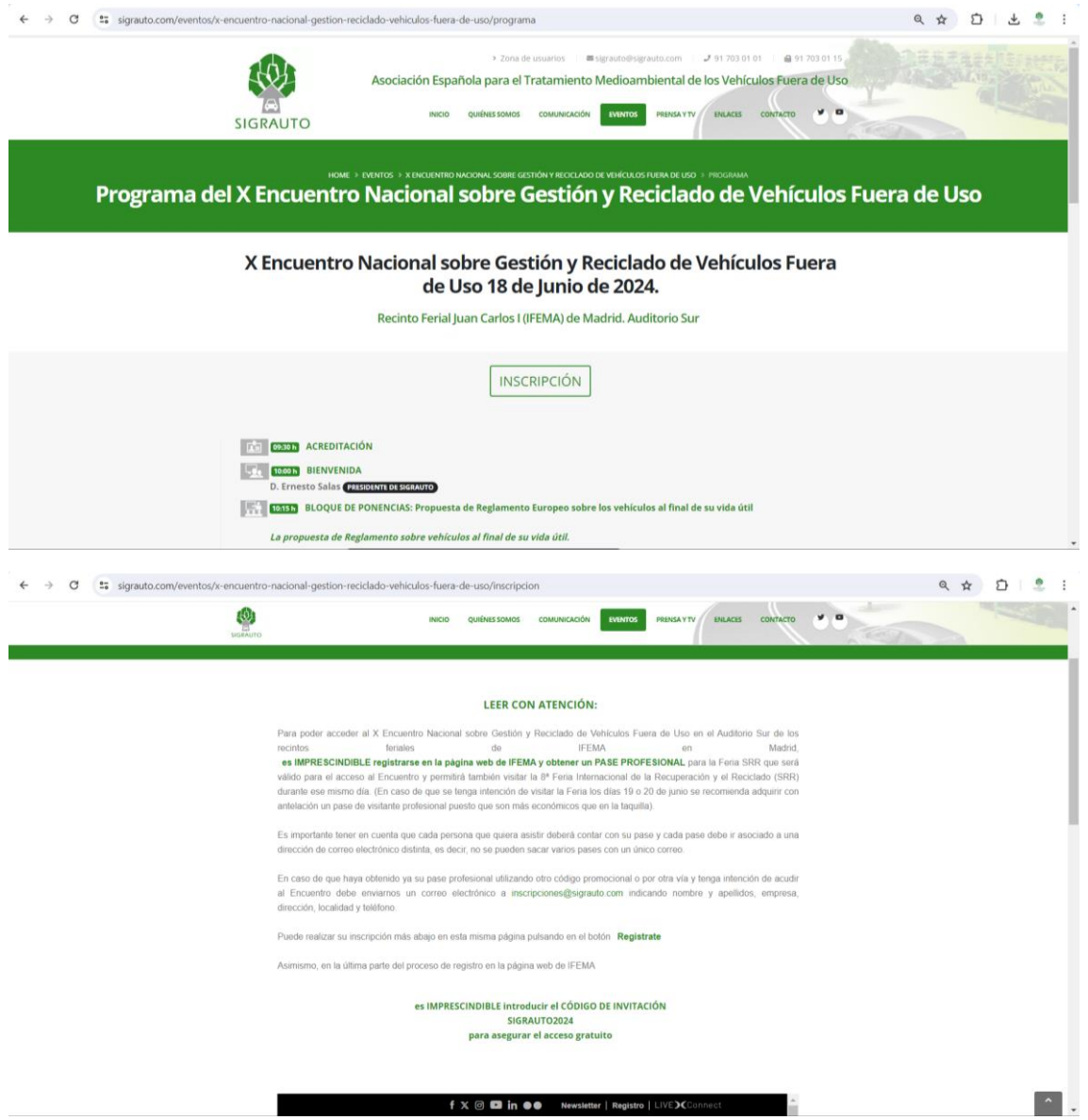

Tal y como se indica, Para poder acceder al X Encuentro Nacional sobre Gestión y Reciclado de Vehículos Fuera de Uso el 18 de Junio de 2022 en el Auditorio Sur de los recintos feriales de IFEMA en Madrid, es **IMPRESCINDIBLE** registrarse en la página web de IFEMA y obtener un **PASE PROFESIONAL** para la Feria SRR que será válido para el acceso a ambos eventos.

Asimismo, en la última parte del proceso de registro en la web de IFEMA es **IMPRESCINDIBLE** introducir el **CÓDIGO DE INVITACIÓN**

## **SIGRAUTO2024**

## **Paso 3: Acceso al Registro de IFEMA para obtener pase de visitante profesional**

Puede accederse o bien en la propia página de inscripción de los eventos moviéndose por la página de SRR que está incrustada y pulsando sobre el botón REGISTRATE o bien en el siguiente enlace:

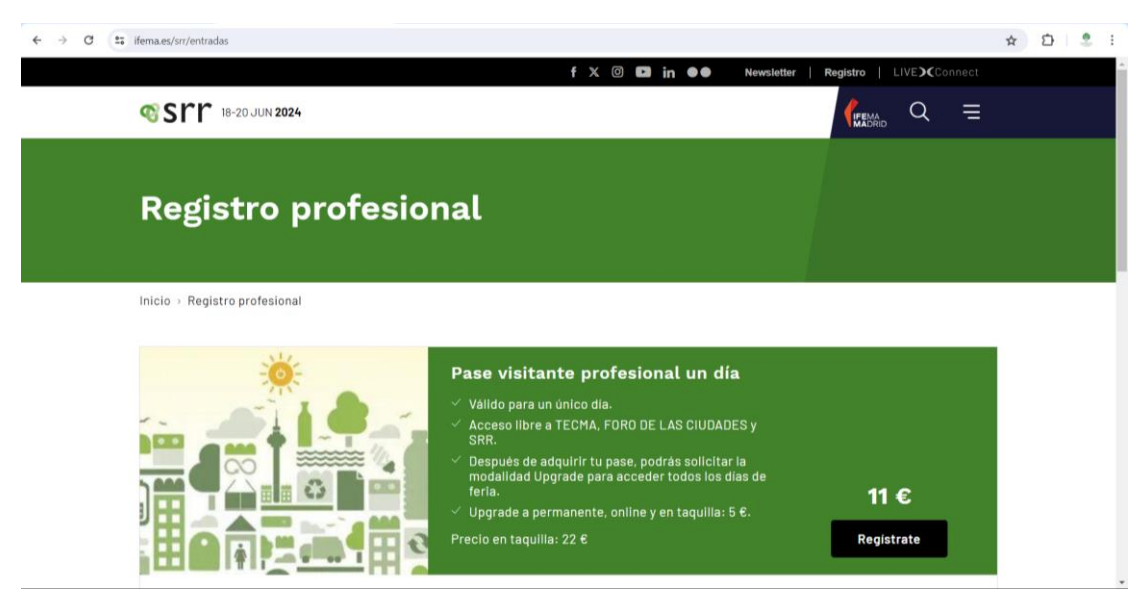

https://www.ifema.es/srr/entradas

Una vez se accede a dicha página hay que pulsar en "CREAR CUENTA"

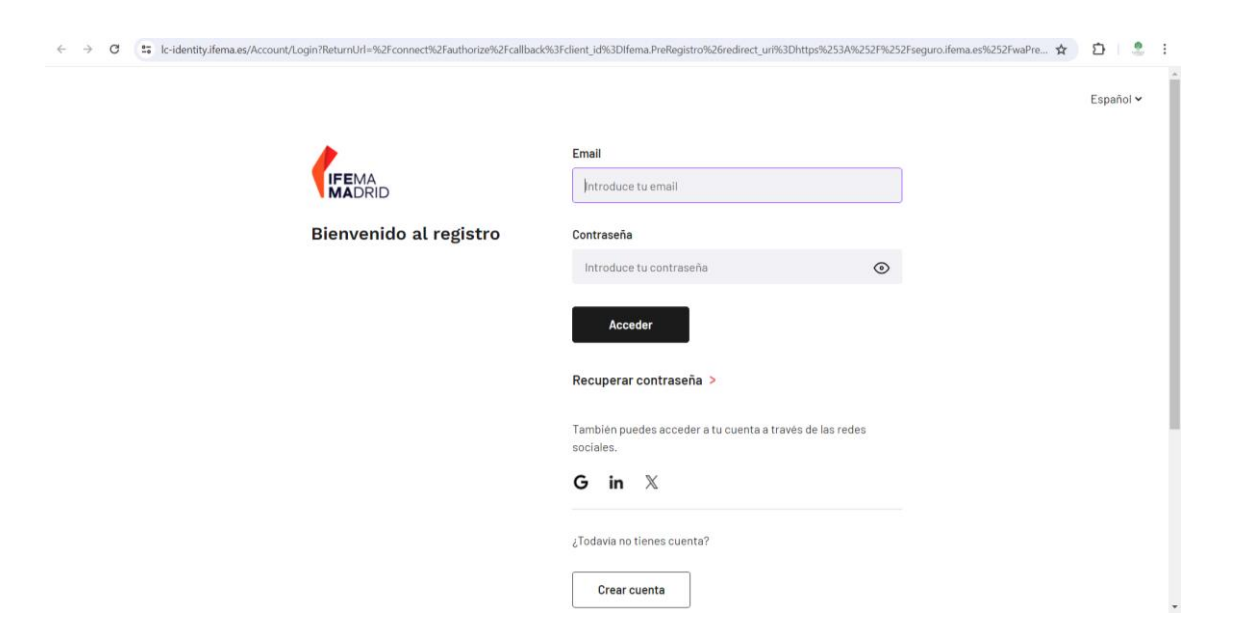

## **Paso 4: Crear cuenta en IFEMA**

Hay que introducir un mail y una contraseña que como se indica debe tener al menos 8 caracteres, con 1 letra mayúscula, una letra minúscula, 1 dígito y un carácter no alfanumérico. Después hay que repetir la contraseña y pulsar en "Crear cuenta".

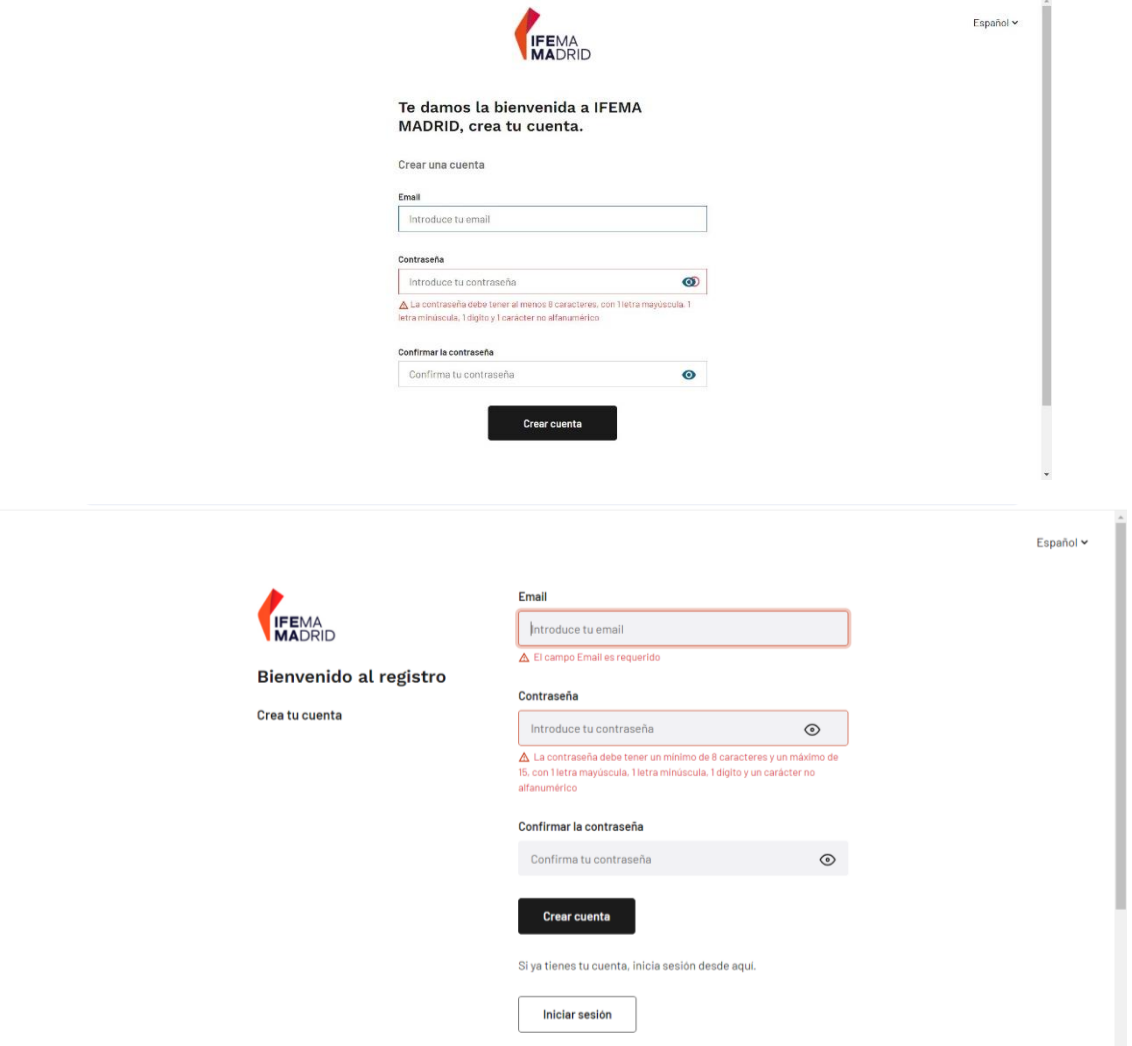

Si todo es correcto nos indicará que se ha enviado un correo electrónico para confirmar el mail y habrá simplemente que pulsar en dicho correo sobre "Confirmar mail" y nos enviará un mail dándonos la bienvenida.

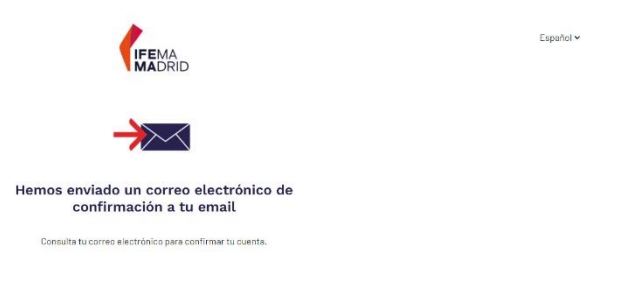

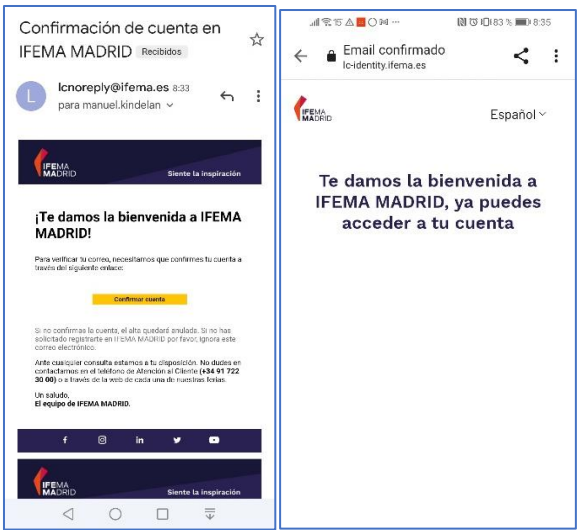

## **Paso 5: Entrar en la cuenta para obtener el pase profesional**

Hay que volver a acceder al registro de IFEMA tal y como se indica en el paso 3 en la página del SRR incrustada en la página de inscripción o directamente en https://www.ifema.es/srr/entradas.

Se introduce el mail y la contraseña y se accede a la cuenta donde hay que seguir 3 pasos: introducir datos generales con toda una serie de campos obligatorios, introducir las preferencias en relación a la feria y el tercer paso que es introducir el código de invitación que es imprescindible que sea el:

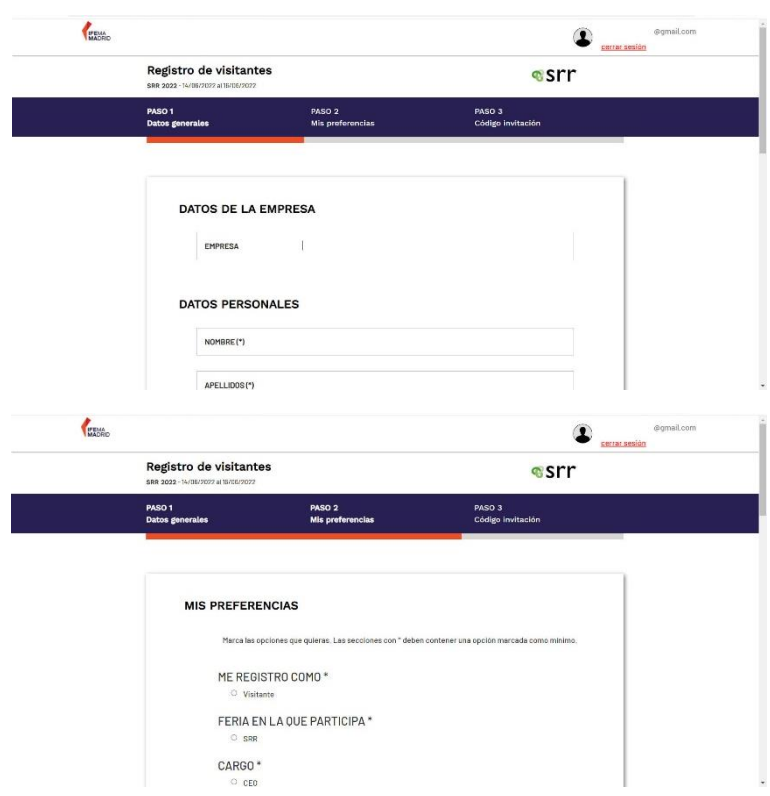

# **SIGRAUTO2024**

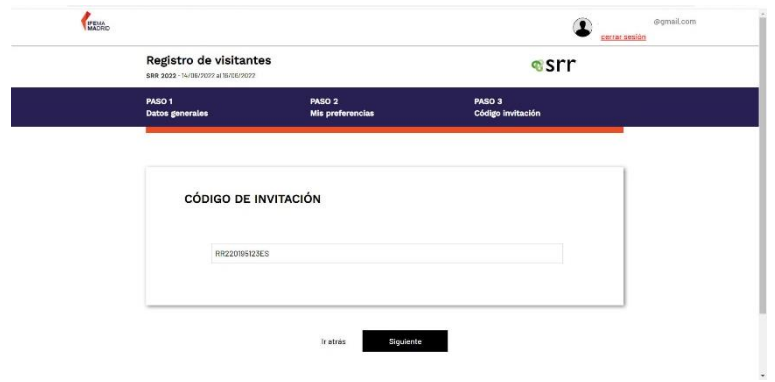

## **Paso 6: Descargar el pase en pdf o para el móvil**

Simplemente pulsar en la opción deseada y obtener el pase que será válido para acceder al X Encuentro Nacional sobre Gestión y Reciclado de Vehículos Fuera de Uso y también a la Feria SRR.

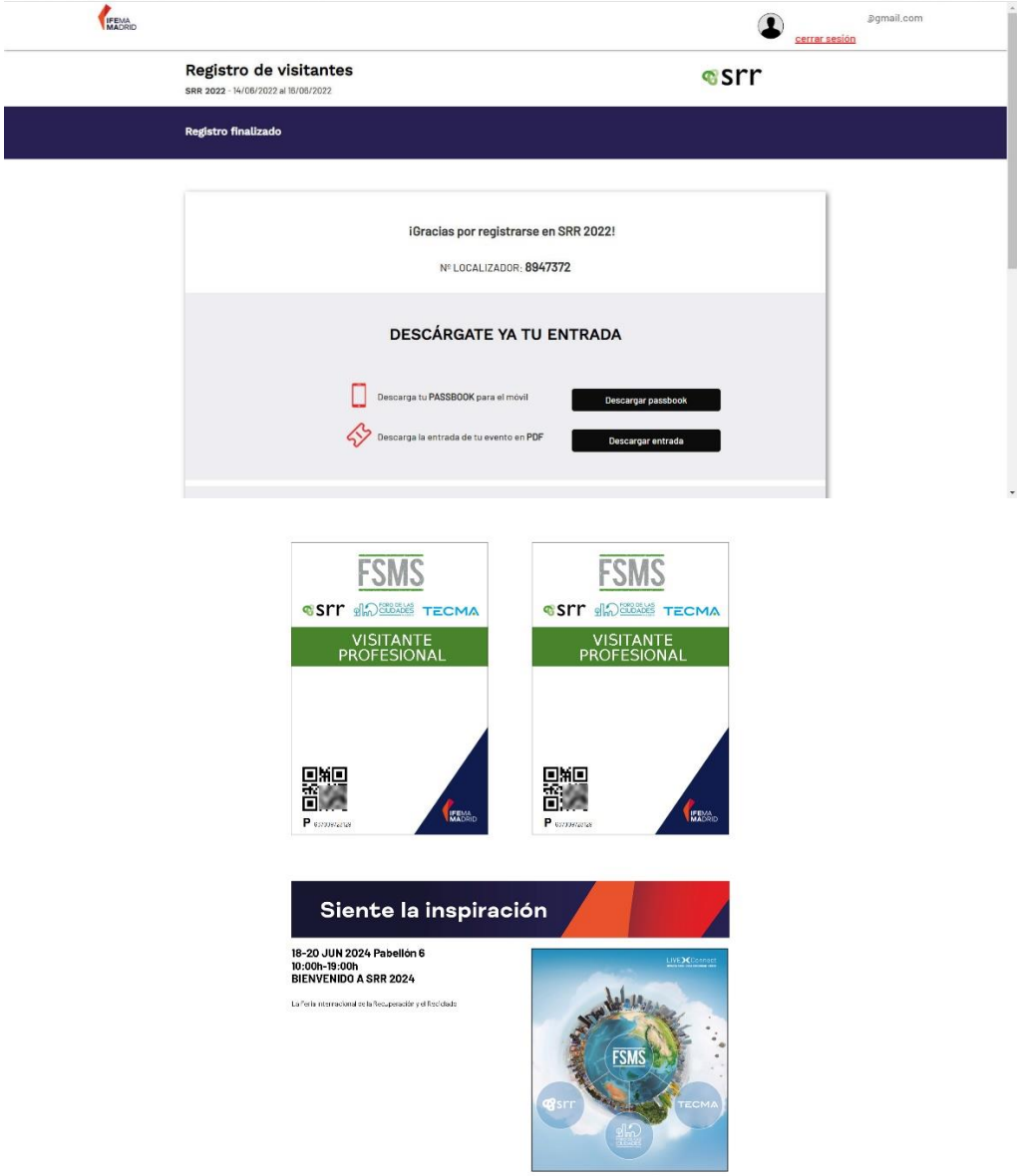